#### Layer & Channel Masks

Introduction to Photoshop

#### **Lecture outline**

- Layer Masks
	- $-$  What they are and what they do
	- $-$  Creating a layer mask
	- $-$  Editing a layer mask
- Channels and Channel masks
	- $-$  What they are and what they do
	- $-$  Creating a channel mask
	- $-$  Editing a channel mask
	- $-$  Using a channel mask
	- $-$  Other uses for a channel mask

#### **References**

- Kelby, Scott, How Do I ... Photoshop, Chpt 5
- Whalley, Robin, Essential Photoshop, Chpt 9
- Whalley, Robin, Photoshop Layers, Chpt 5

- What they are, what they do
	- $-$  A layer mask is a mask that is attached to a layer
	- $-$  The layer mask adjusts the transparency of the layer
	- $-$  Layer mask does not affect the opacity of the layer
	- $-$  Layer masks work in black, white, shades of gray
	- $-$  Layer mask mantra: white reveals, black conceals

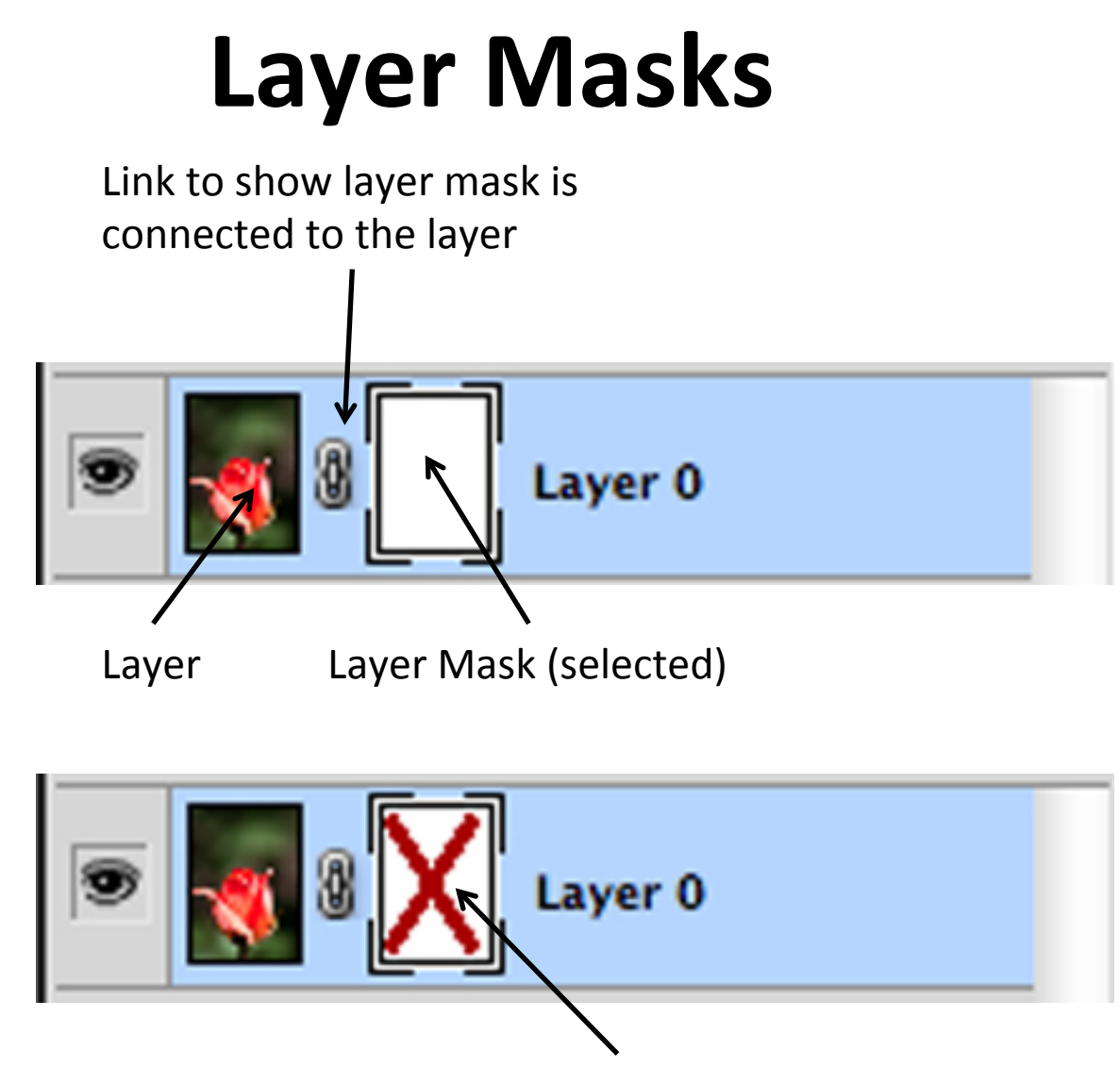

Layer Mask (selected, disabled)

- Creating a layer mask
	- $-$  Menu: Layer  $\rightarrow$  Layer Mask  $\rightarrow$  Reveal All / Hide All
		- Reveal All = layer mask filled in with white
		- Hide All = layer mask filled in with black
		- Other options: Delete, Apply, Disable, Unlink
	- At the bottom of the layer panel

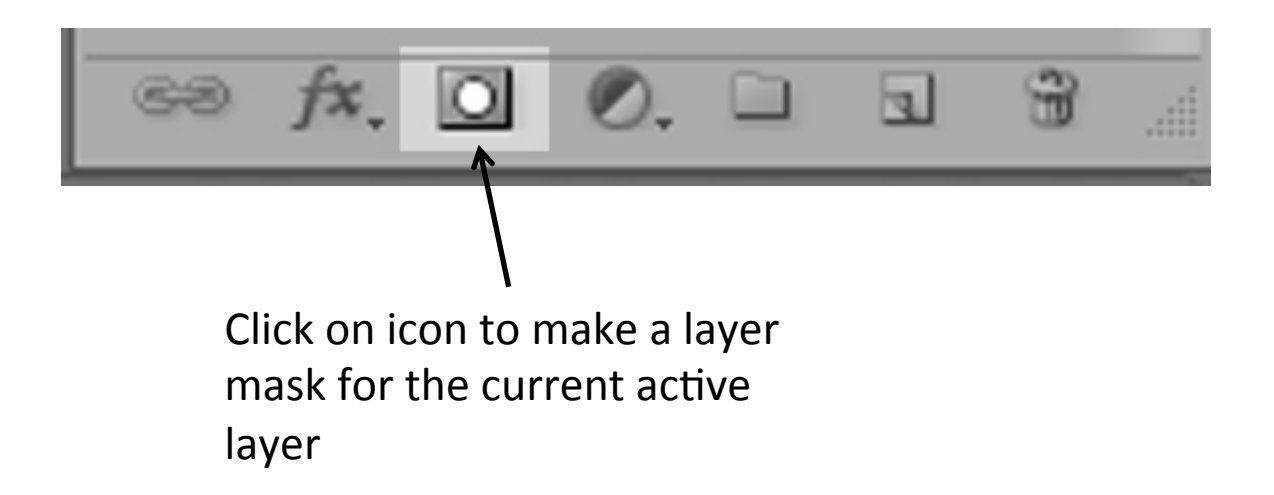

• Control-click or mouse right click on layer mask:

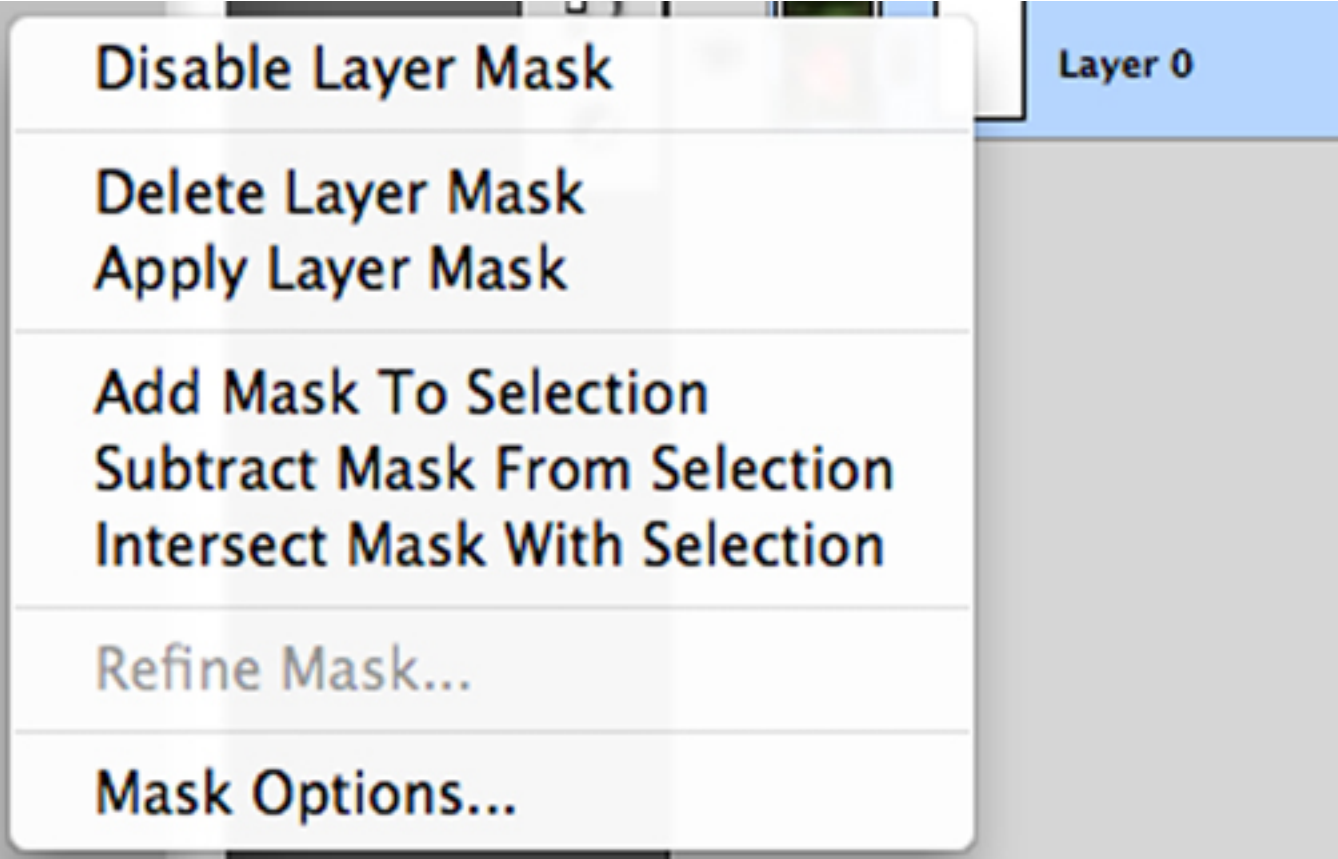

- Editing layer mask
	- Use the brush tool to paint in black, white, or gray depending on how much of the layer below the currently active layer you want showing
		- When painting, use around a 20% opacity on the brush, build up the mask slowly
	- Use the gradient tool to fill the layer with a black  $\rightarrow$ white (or white  $\rightarrow$  black) gradient
	- $-$  Option / Alt clicking on the layer mask will show it on the canvas

# **Channels and channel Masks**

- Image modes
	- $-$  Photoshop has different image modes
		- Grayscale: no color data
		- Indexed color: GIF images (256 colors)
		- RGB color (default): JPEG / Adobe color space
		- CMYK color: printer colors
		- Lab color:  $L * a * b$  mode
			- $-$  L=lightness, luminosity data
			- $-$  a=blue to yellow colors
			- $-$  b=green to magenta colors
		- 8, 16, 32 bit color space
		- Each mode has different channels

## **Channel Masks**

- What they are, what they do
	- $-$  A channel mask is a mask that is special to the image
	- $-$  The channel mask keeps selections
	- $-$  The channel mask is edited like a layer mask
	- $-$  Channel masks work in black, white, shades of gray
	- Channel mask mantra: white reveals, black conceals

## **Channel Masks**

- RGB image mode
	- 3 different channels
		- Red: red color data
		- Green: green color data
		- Blue: blue color data
	- Alpha channel
		- Like a layer mask in that it uses black, white, gray
		- Used to hold selections
		- Works with luminosity data

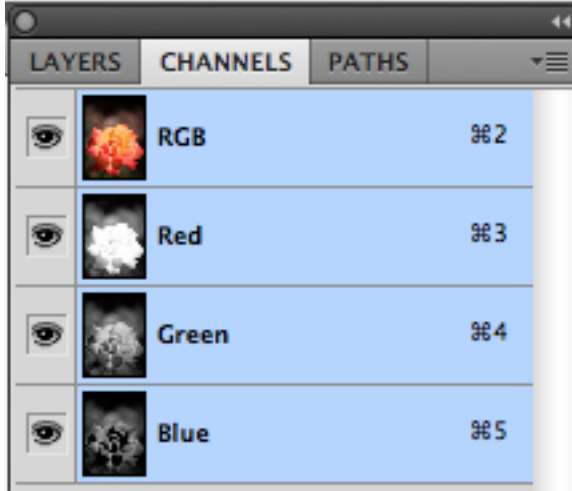

h.

## **Channel Masks**

- Creating a channel mask
	- Open up the channels in the layer panel
	- Click on the create new layer icon at the bottom of the panel
	- $-$  Alpha channel will appear below the other channels and will be filled in with black

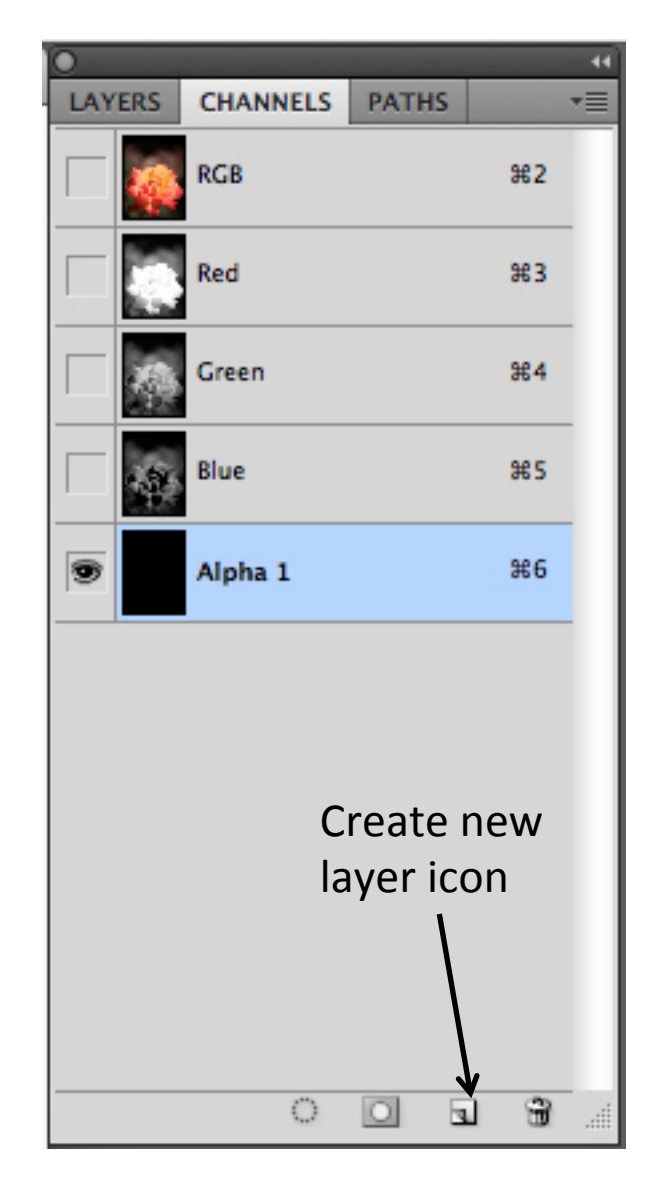

## **Channel Masks**

- Editing a channel mask
	- Use one of the other channels to make your selection
	- Make the alpha channel active and then fill in the selection with white or gray
	- Edit as you would a layer mask

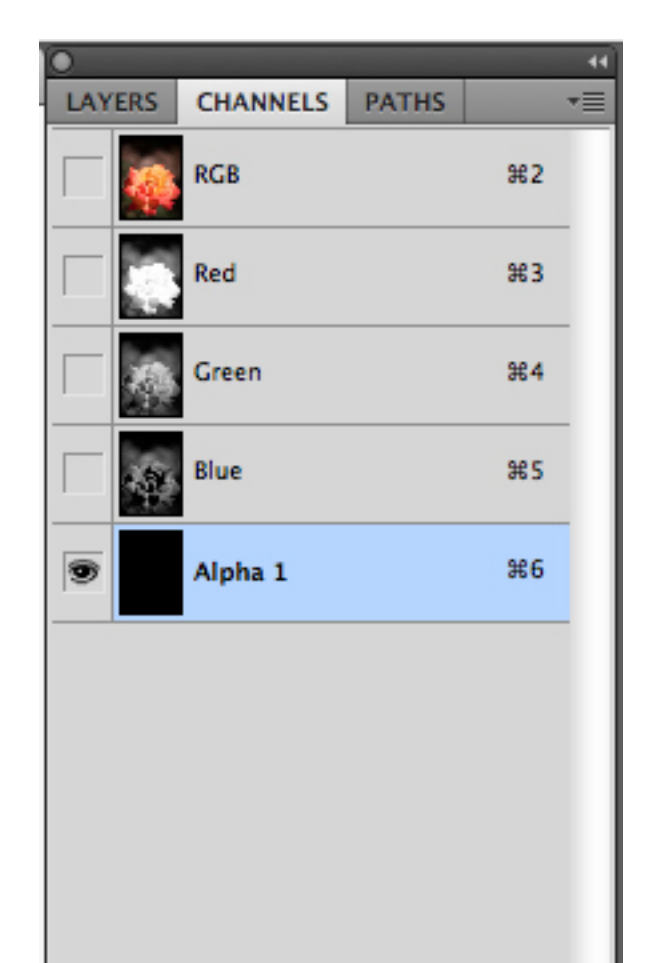

o

h.

# **Channel Masks**

- Using a channel mask
	- $-$  The channel mask has your selection saved
	- $-$  Click on the load selection icon
	- $-$  Make the RGB channel visible
	- Switch back to the layers tab
	- Make a new layer via copy  $[cmnd + j / ctrl + j]$

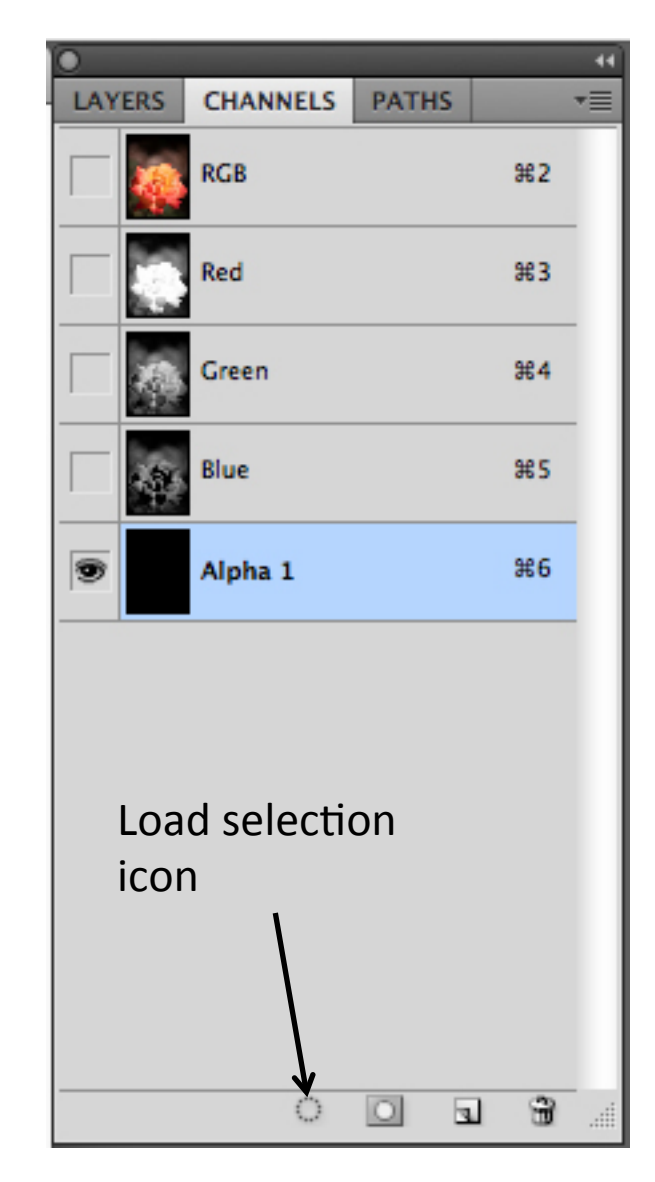

## **Channel Masks**

- Other uses
	- Special effects
		- Fill alpha channel with Clouds filter (Menu: Filter  $\rightarrow$  Render  $\rightarrow$  Clouds)
		- Run the Difference Clouds filter (Menu: Filter  $\rightarrow$  Render  $\rightarrow$ Difference Clouds) four or five times  $[cmnd + f / ctrl + f]$
		- Do a  $[cmd + | / ctr| + |]$  to bring up Levels adjustment, move the right slider (white) to the left, move the gray slider (brightness) also to the left or right as desired
		- Load the selection, go back to layers, make a new layer and then fill it